# Archiwum Prac Dyplomowych (APD)

**Moduł do zgłaszania, zatwierdzania i wyboru tematów prac dyplomowych**

**Instrukcja dla rady programowej**

# Zakres działania osób

#### **Promotor**

- 1. Dodaje propozycję tematu
- 2. Ustawia typ pracy mgr/inż./lic
- 3. Wskazuje preferowany kierunek/kierunki studiów
- 4. Wskazuje widoczność tematu
- 5. Ustawia status pracy
- 6. Przypisuje studenta do tematu
- 7. Tworzy wniosek do rady programowej kierunku
- 8. W przypadku konieczności, poprawia wniosek

# **Student**

- 1. Wyszukuje temat pracy w katalogu
- 2. Zgłasza zainteresowanie tematem pracy do promotora
- 3. Przyjmuje tematu do realizacji podpisując temat

# **Rada programowa kierunku**

- 1. Przewodniczący opiniowanie tematu pracy i zatwierdzenie wniosku
- 2. Członkowie opiniowanie tematu pracy

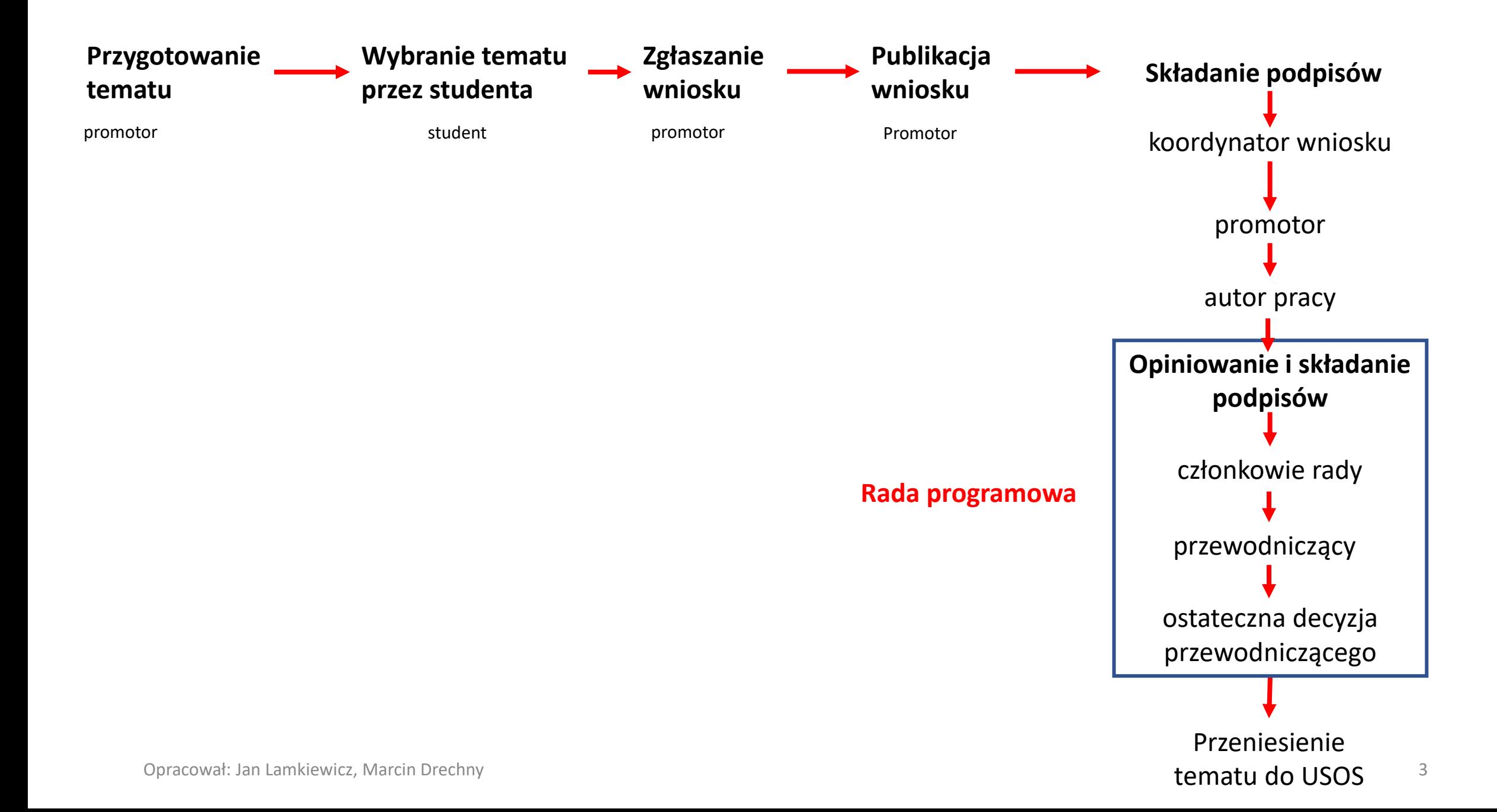

Po otrzymaniu informacji mailowej o konieczności zaopiniowania wniosku, każdy członek rady programowej musi zalogować

się do APD, wybrać wniosek którego dotyczy opiniowanie, wybrać zakładkę **Komisja** a następnie nacisnąć przycisk **Edytuj**.

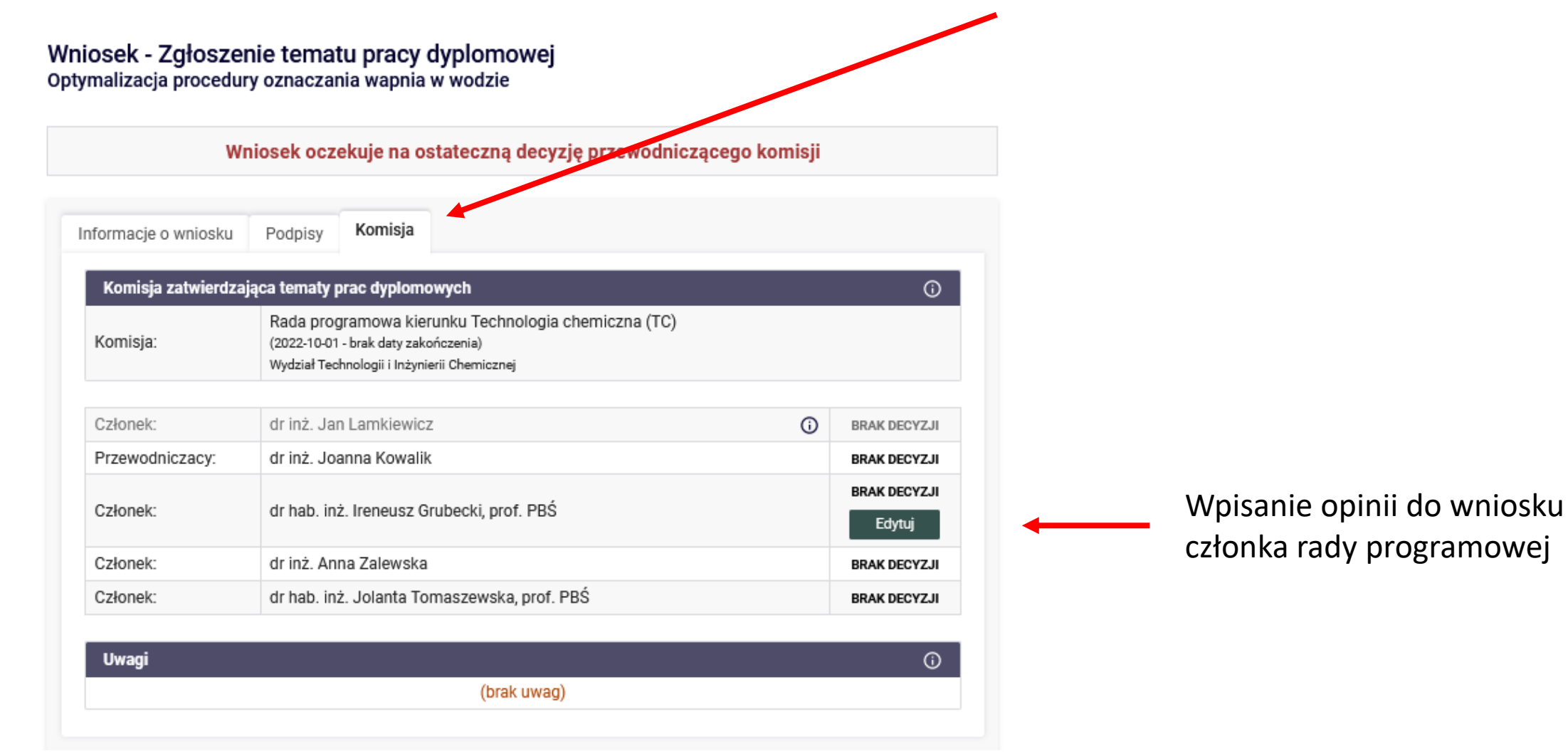

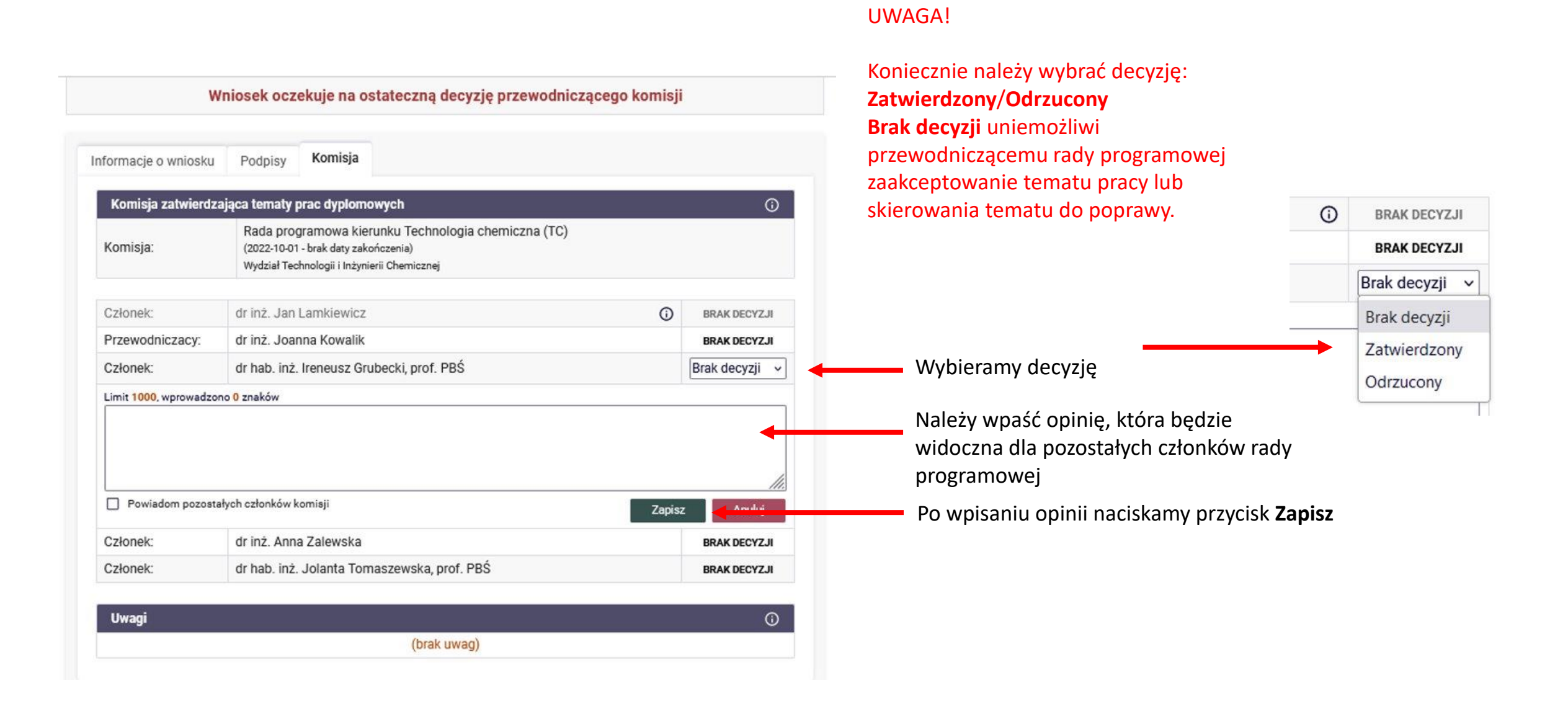

W przypadku niezgodności tematu z kierunkiem, błędach w opisie, innych uchybieniach merytorycznych lub formalnych,

członek rady programowej może wystawić opinię i odrzucić temat który powinien zostać skierowany do poprawy.

Wniosek oczekuje na ostateczną decyzję przewodniczącego komisji

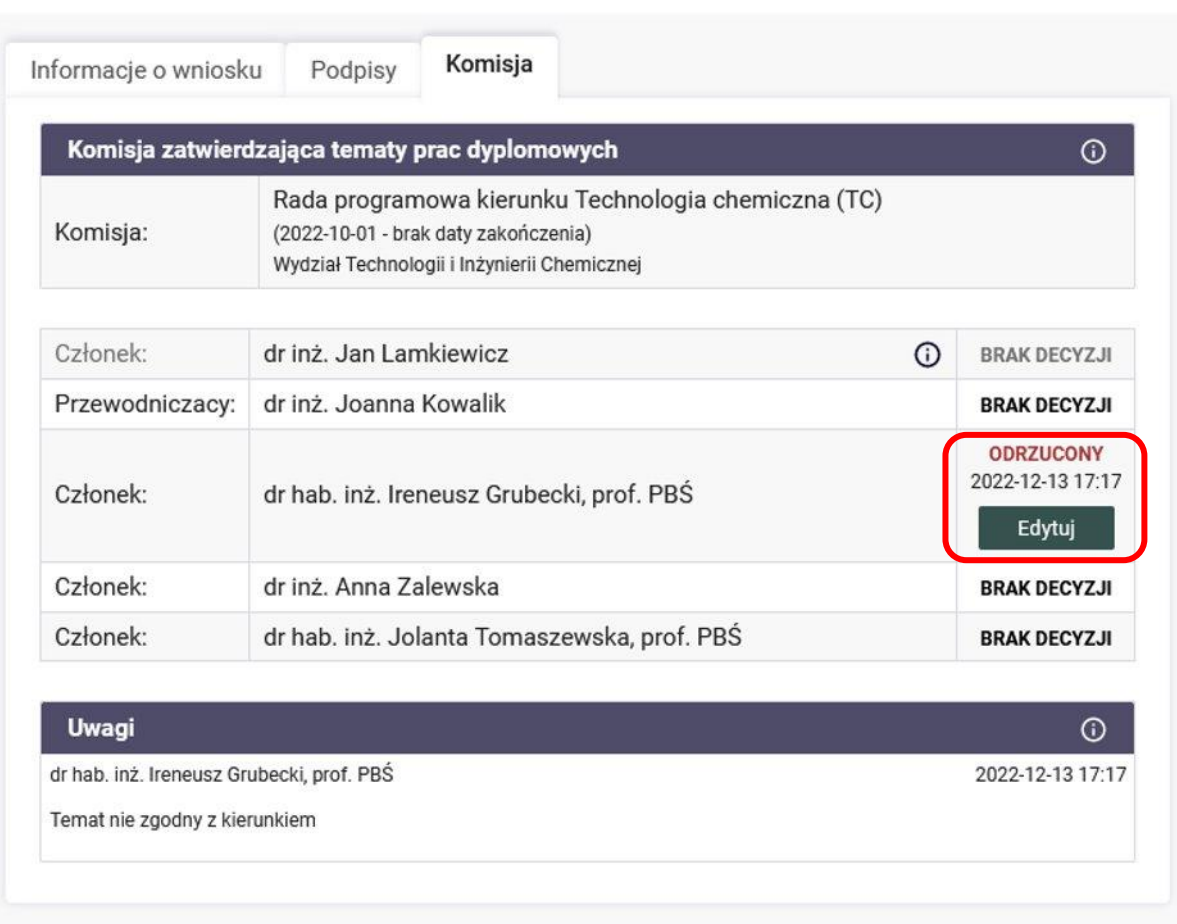

Wniosek - Zgłoszenie tematu pracy dyplomowej Optymalizacja procedury oznaczania wapnia w wodzie

Wniosek oczekuje na ostateczną decyzję przewodniczącego komisji

Przewodniczący rady programowej widzi kto zaopiniował pozytywnie/negatywnie i jaka jest treść opinii. Gdy liczba opinii będzie równa lub większa od trzech przewodniczący będzie mógł podjąć ostateczną decyzję o zatwierdzeniu lub odrzuceniu (skierowaniu do poprawy) tematu.

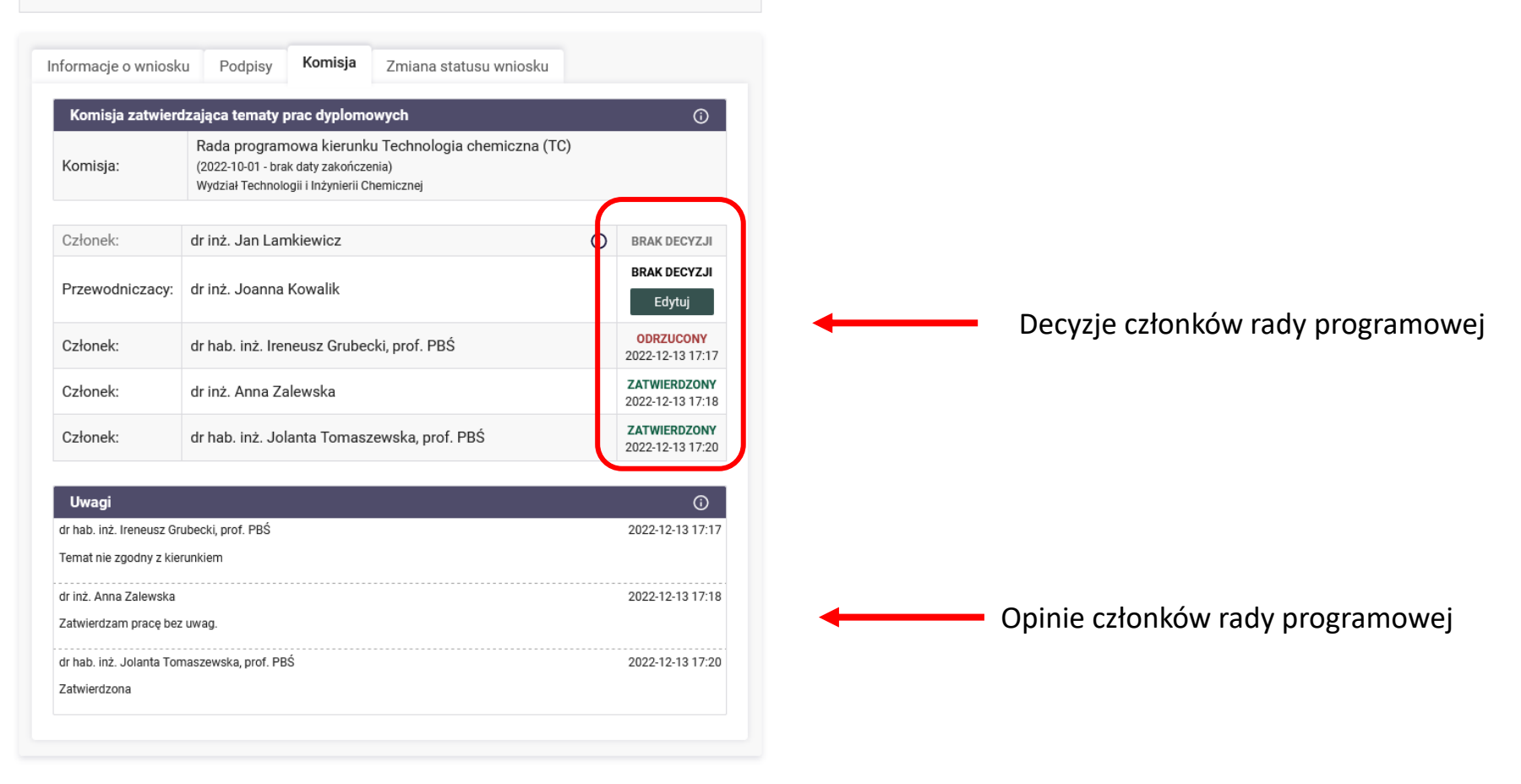

Po zapoznaniu się z opiniami członków rady programowej, przewodniczący podejmuje decyzję co do dalszego procedowania tematu pracy. W tym celu przechodzi do zakładki **Zmiana statusu wniosku**, wpisuje **Komentarz** i wybiera odpowiednią opcję decyzji: **Zatwierdź wniosek**/**Cofnij wniosek do poprawy**/**Odrzuć wniosek**.

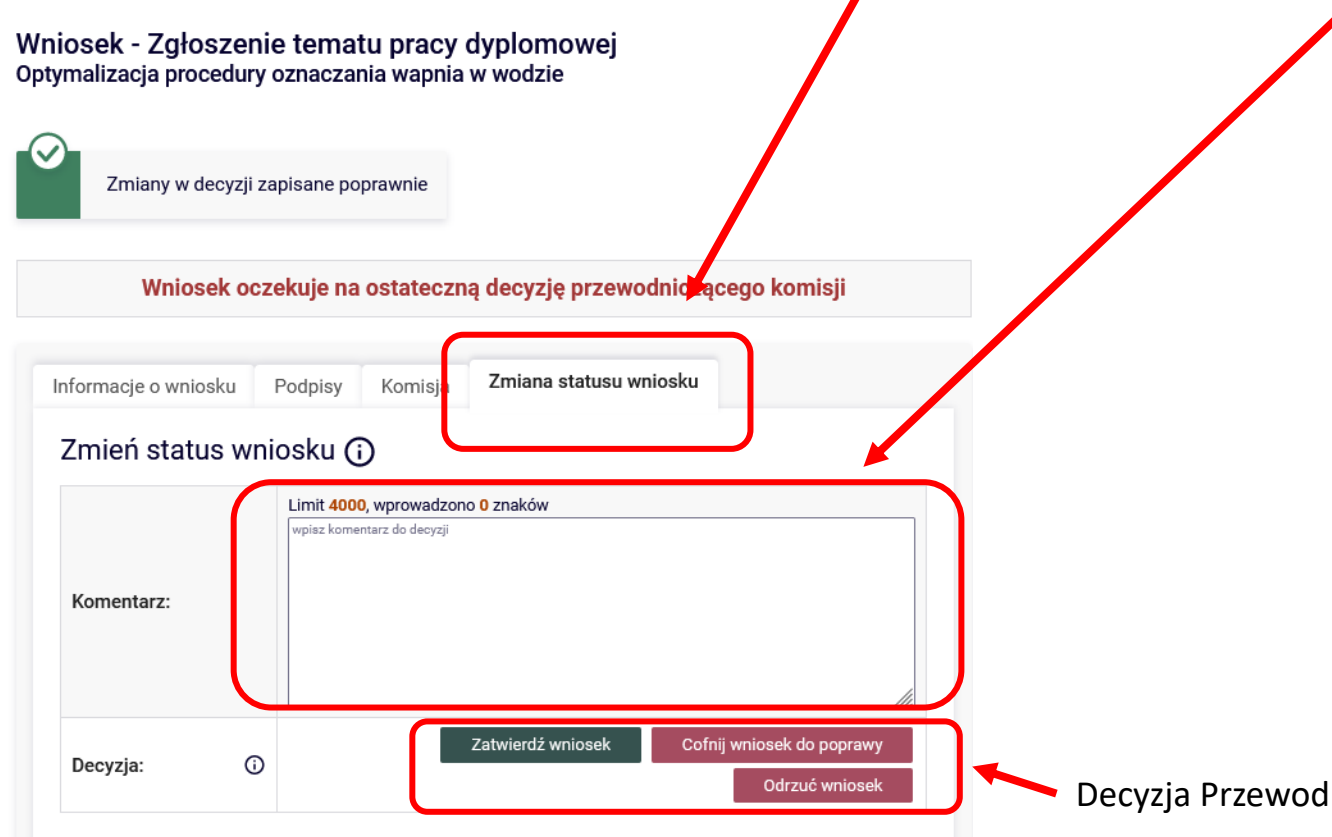

**Zatwierdź wniosek** — jest to ostateczne rozstrzygniecie. Temat pracy wraz z wszystkimi informacjami zostaje wpisany do systemu USOS.

Kolejnym krokiem będzie złożenie pracy przez studenta. **Cofnij wniosek do poprawy** — promotor wniosku odzyskuje możliwość jego edycji. Po zapisaniu przez promotora zmian we wniosku powstaje jego nowa wersja, która może zostać przedłożona komisji do ponownego rozpatrzenia.

Stare wersje są dostępne w trybie tylko do odczytu. **Odrzuć wniosek** — jest to ostateczne rozstrzygniecie. Nie ma możliwości ponownego przedłożenia komisji odrzuconego wniosku.

Decyzja Przewodniczącego Rady Programowej

**Podjęcie przez przewodniczącego rady programowej decyzji o zatwierdzeniu wniosku (przycisk: Zatwierdź wniosek) kończy procedowanie tematu pracy. Temat zostaje zatwierdzony i zostaje przypisany do studenta w systemie USOSweb.** 

W przypadku podjęcia przez przewodniczącego rady programowej decyzji o cofnięciu wniosku do poprawy należy wpisać komentarz co należy poprawić i w jakim zakresie a następnie nacisnąć przycisk: **Cofnij wniosek do poprawy**. Pozwoli to odzyskać możliwość korekty wniosku przez promotora.

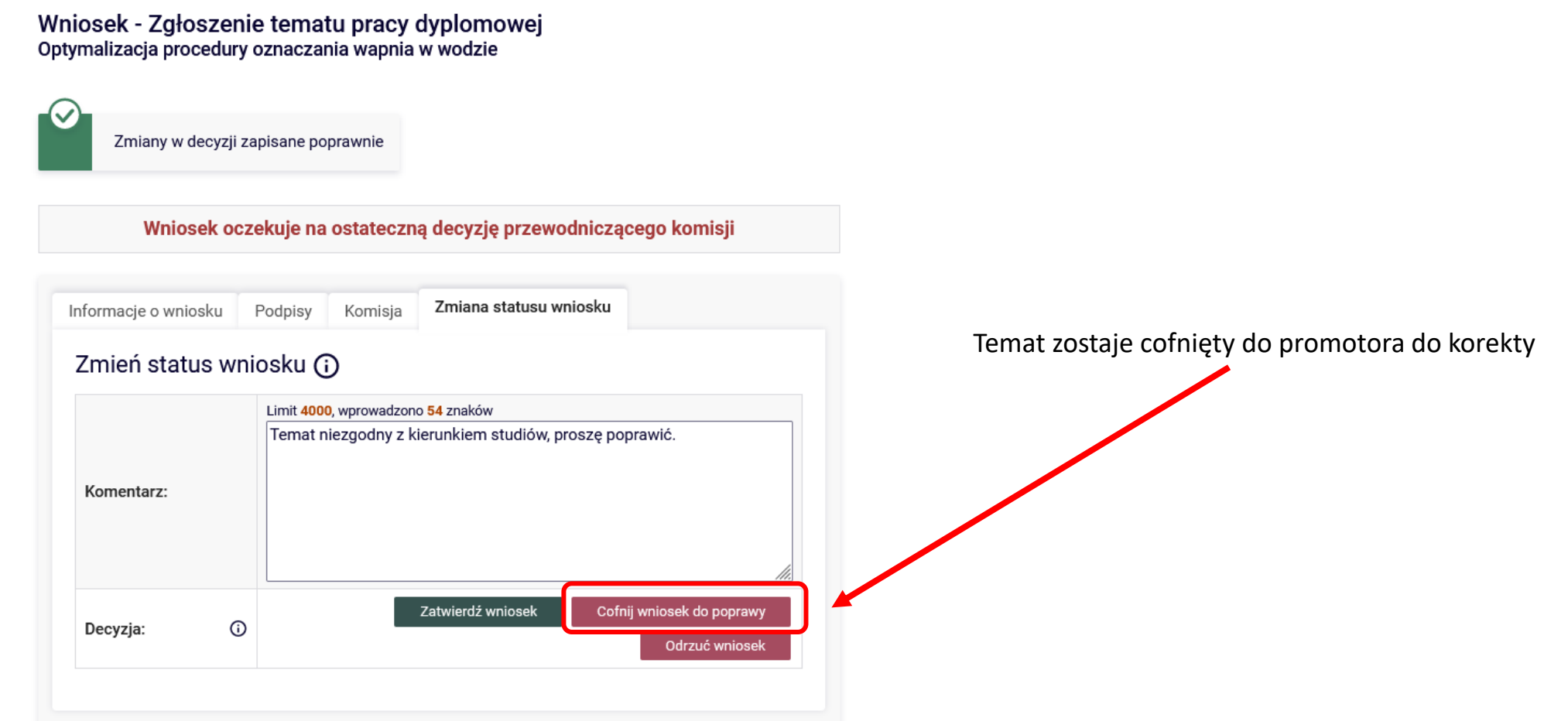

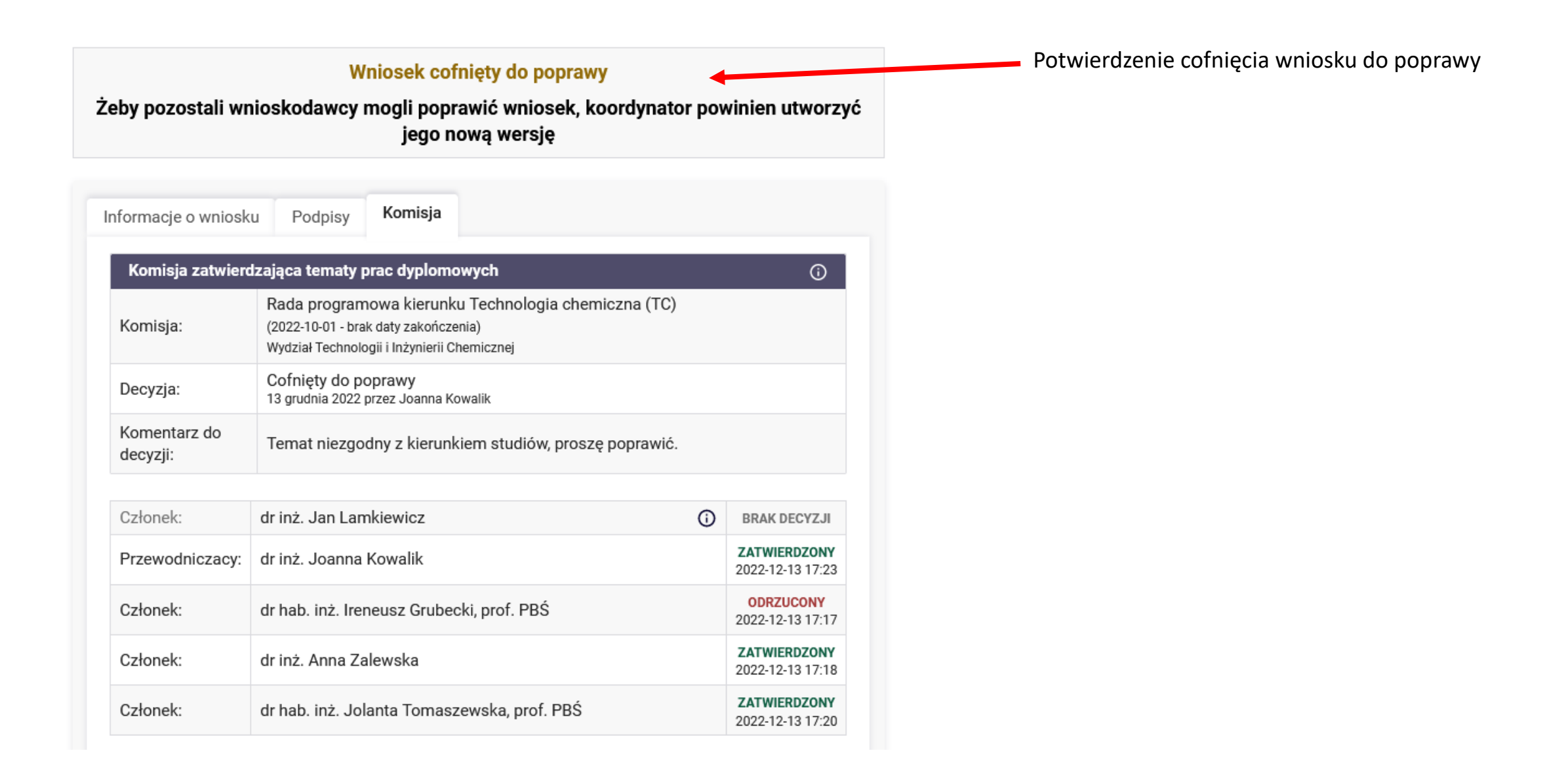

Po korekcie tematu i ponownym złożeniu wniosku przez promotora, poprawiony wniosek jest opiniowany i podejmowana jest decyzja o zatwierdzeniu tematu pracy zgodnie z niniejszą instrukcją.